# Method of stress check examination

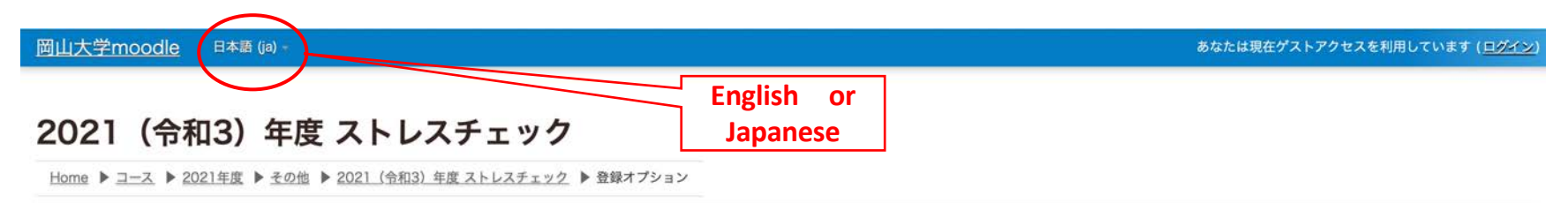

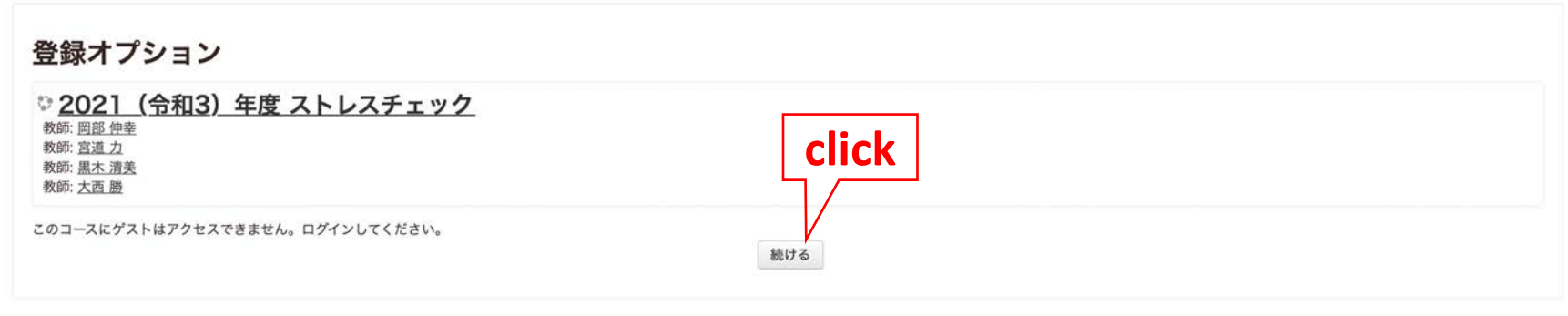

Copyright (c) Okayama University, All rights reserved. あなたは現在ゲストアクセスを利用しています (ログイン) 2021 (令和3) 年度 ストレスチェック データ保持概要 モバイルアプリを取得する

Please click 続ける and login with Okadai ID.

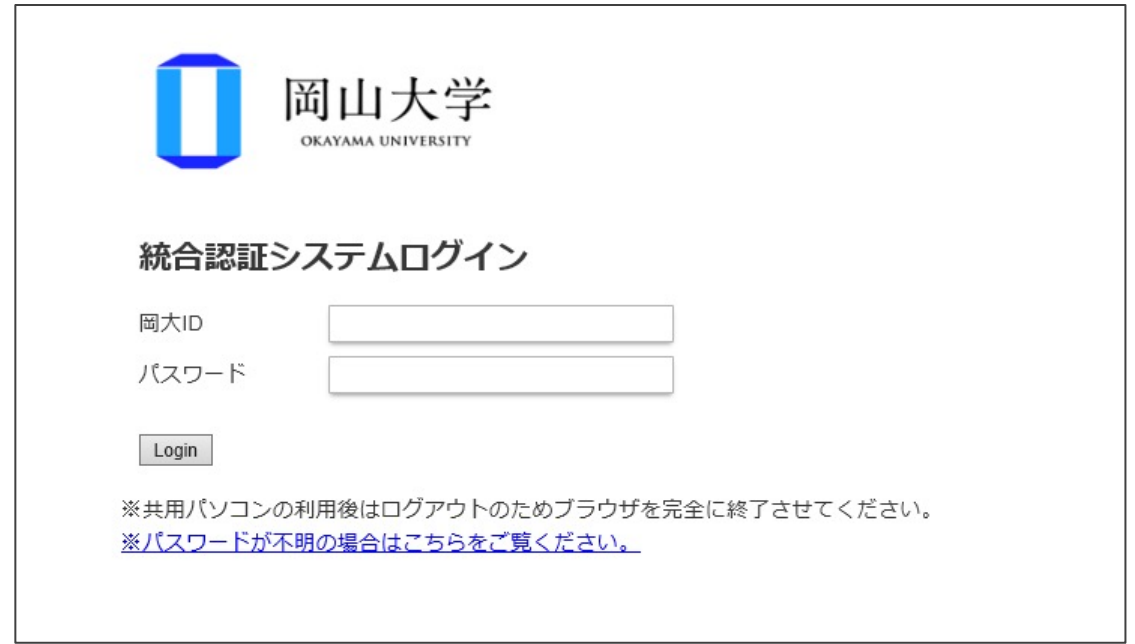

Enter the Okadai ID and Passward.

If you forget your Okadai ID password,

click「パスワードが不明の場合はこちらをご覧ください」.

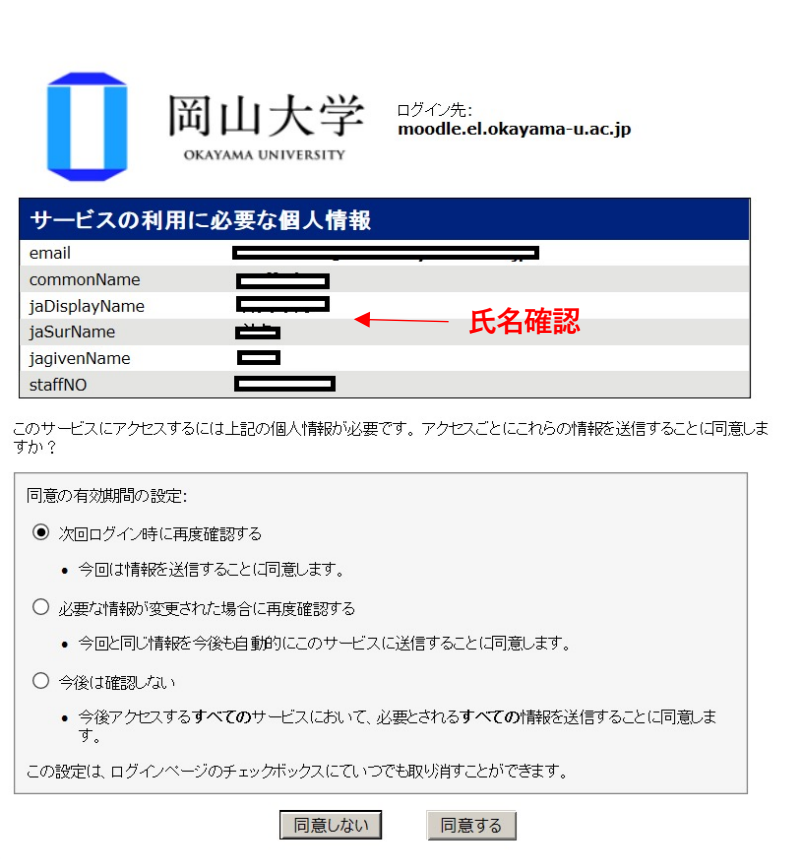

Login to Moodle ,you may get the left message .

Access moodle systems with your personal information.

○「次回ログイン時に再度確認する(need to confirm every time)」

○「必要な情報が変更された場合再度確認する (Don't need confirm it every time about Moodle )」

○「今後は確認しない(Don't need confirm it every time about besides Moodle )」

You choose one of the following,

click「同意する(I agree)」

If you choose「同意しない(Disagree)」,

You can't use the Moodle .

Dashboard ▶ My courses ▶ 2021 (令和3) 年度 ストレスチェック

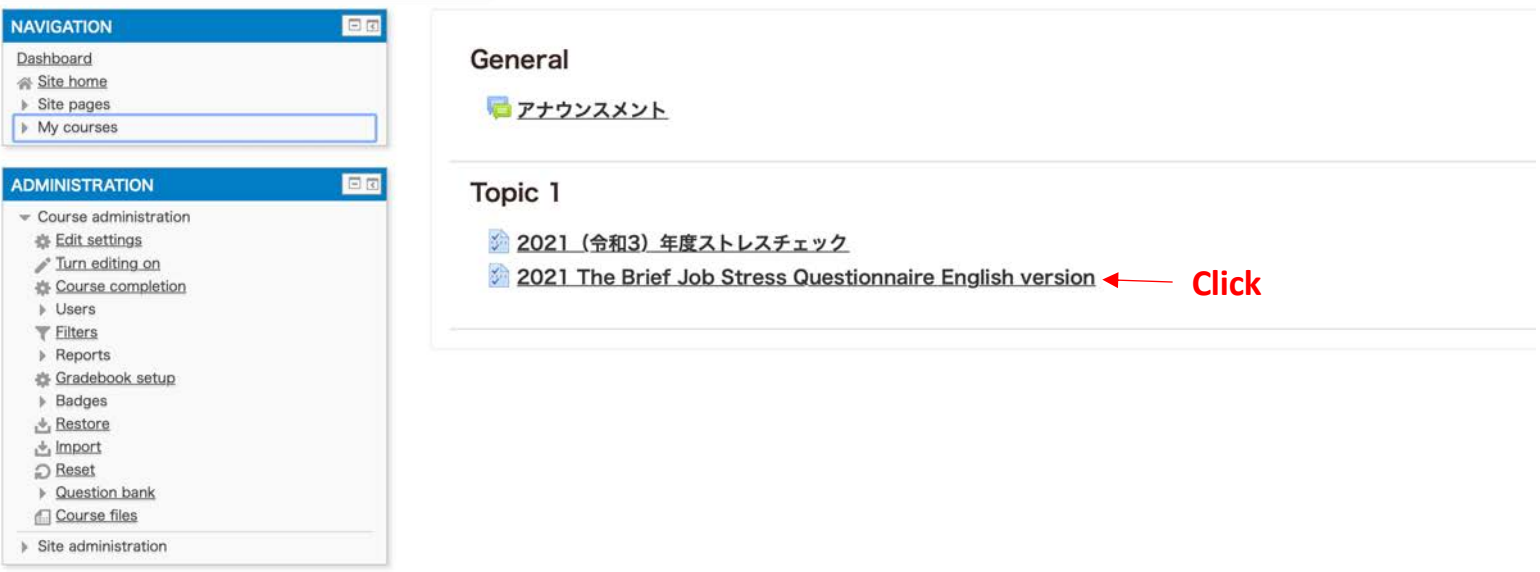

**Moodle Docs for this page** Copyright (c) Okayama University, All rights reserved.

## The answer is one time.

Dashboard ▶ My courses ▶ 2021 (令和3) 年度 ストレスチェック ▶ Topic 1 ▶ 2021 The Brief Job Stress Questionnaire English ve...

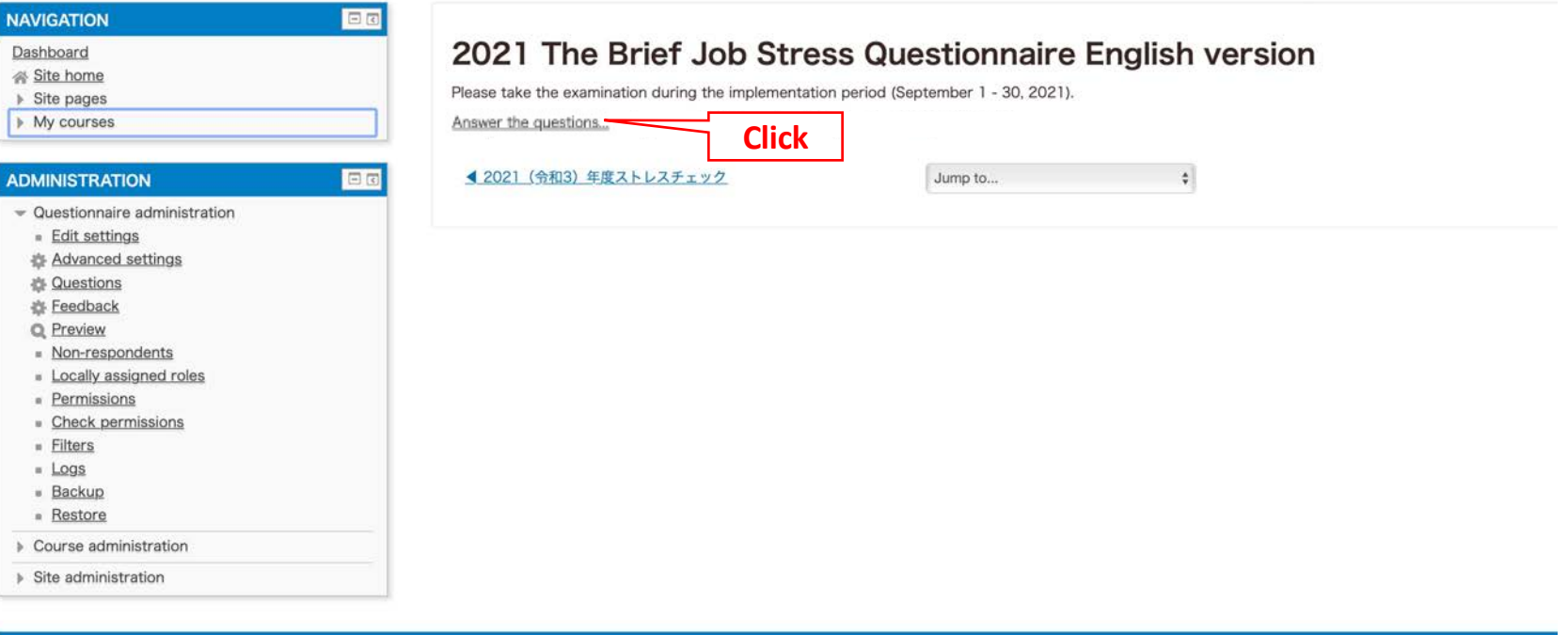

Moodle Docs for this page

Copyright (c) Okayama University, All rights reserved.

Dashboard My courses 2021 (\$13) ## x + b x + = y + Topic 1 2021 The Brief Job Stress Questionnaire English ve... a Answer the questions...

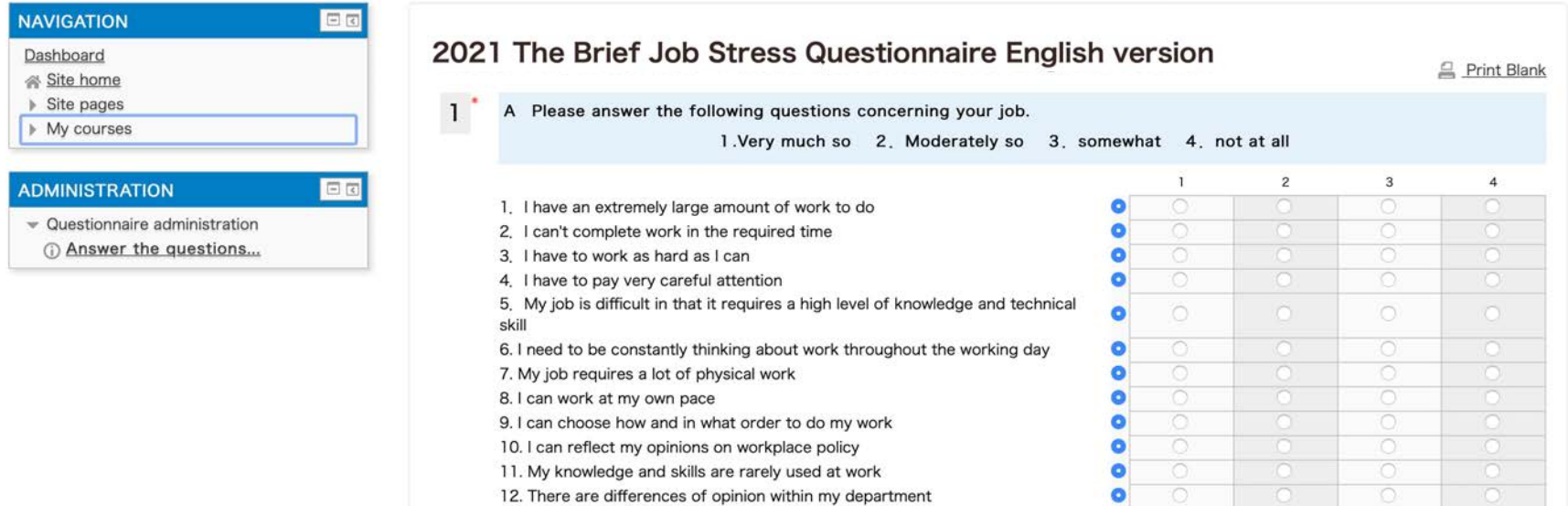

Please choose the items that applies your answers to each questions.

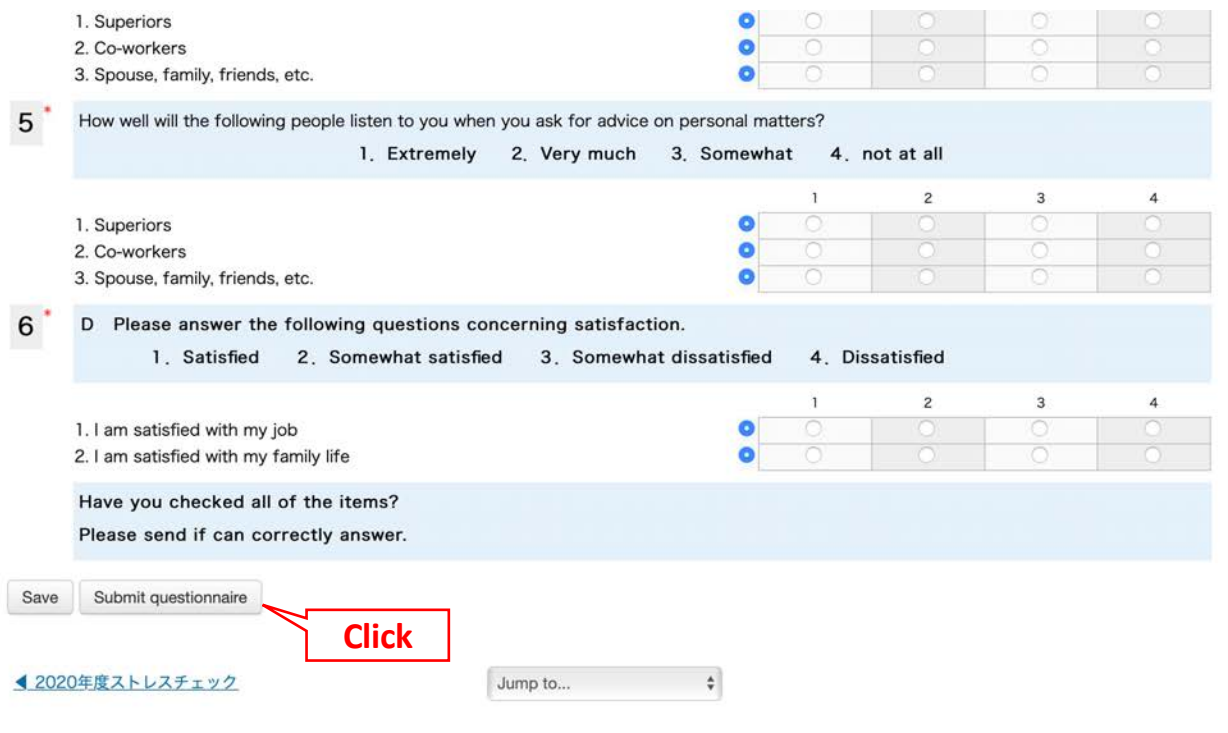

Please confirm that you are properly answering. You are not mistaken, click Submit questionnaire. Once you send it , you can't change it. If you are not answer all question, you can't send it. You choose save, you can save answer temporerily. You can resume within the period. (September1- 30, 2020)

Dashboard ▶ My courses ▶ 2021 (令和3) 年度 ストレスチェック ▶ Topic 1 ▶ 2021 The Brief Job Stress Questionnaire English ve...

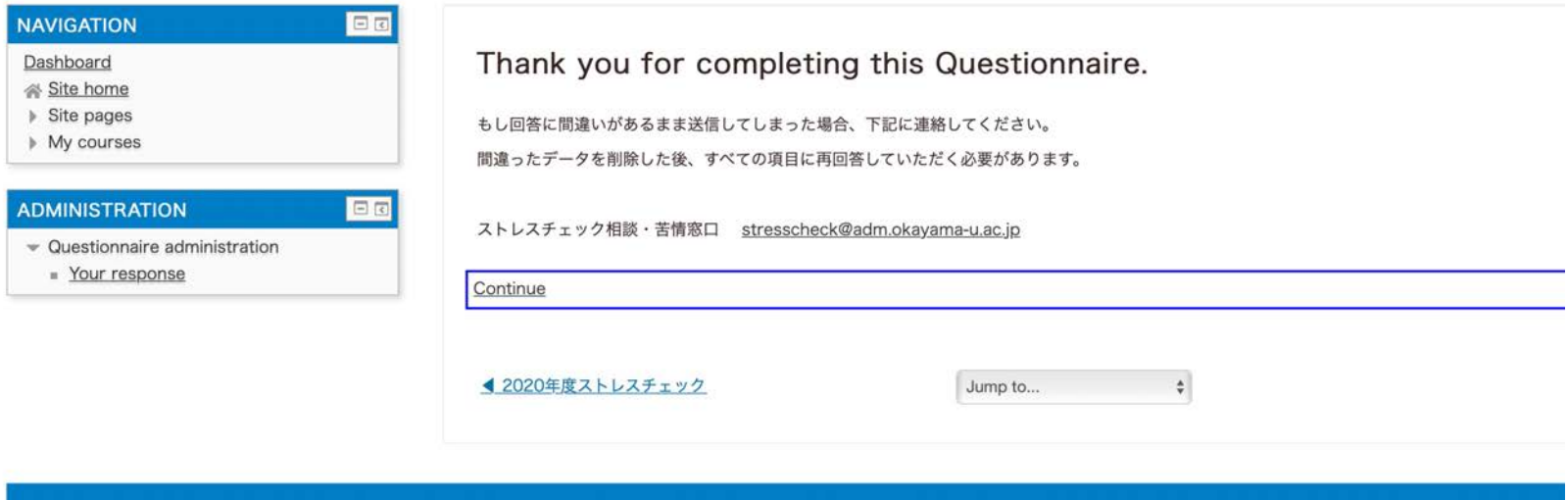

Copyright (c) Okayama University, All rights reserved.

This is the end of the answer.

Click Continue, you can read your answers.

But you can't change the answer.

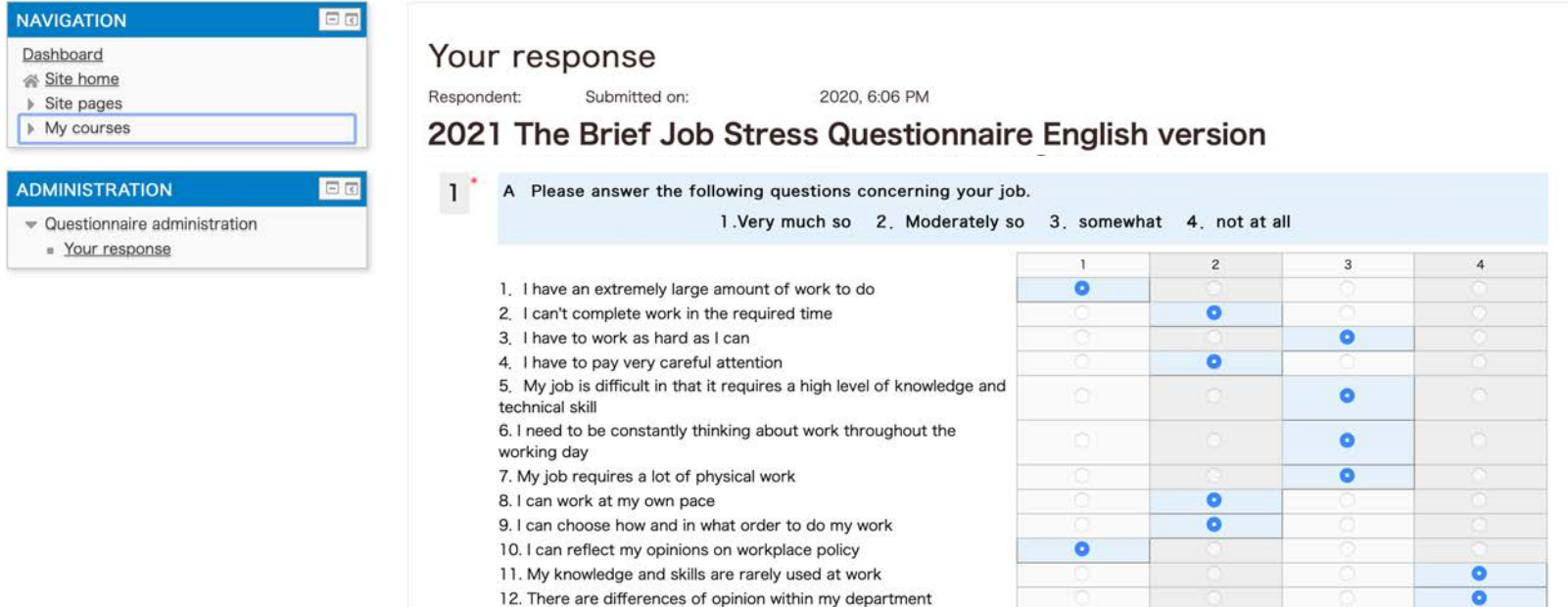

#### Confirm again.

If you want to change your answer, Please contact the information desk belew for any question. You need to answer all question again after delete your data.

【Contact address】

Contact address : stresscheck@adm.okayama-u.ac.jp

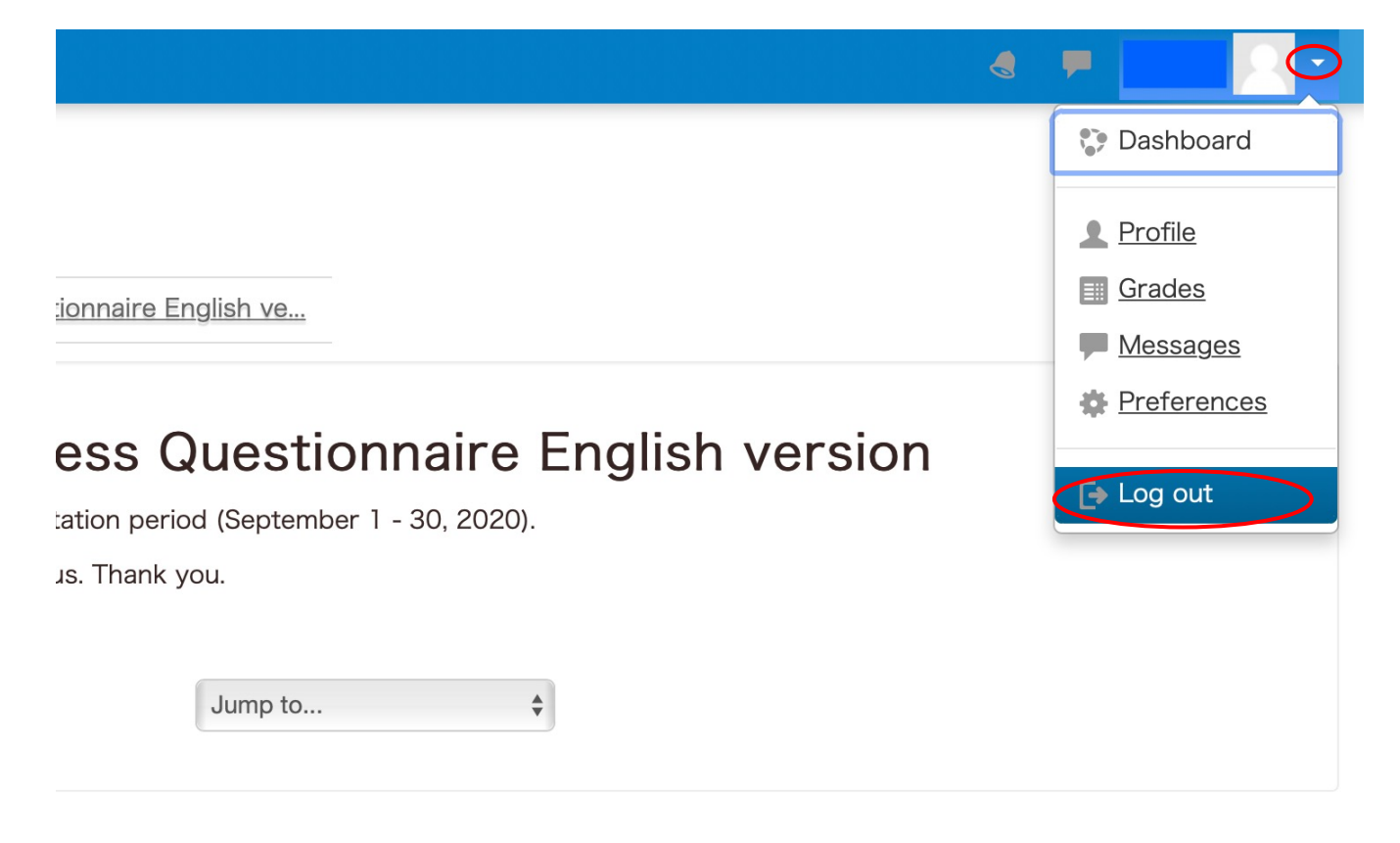

Please log out of the moodle.